## **Rollover Guide**

Mathletics Rollover with Wonde

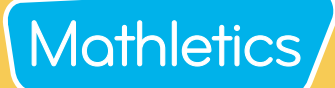

Ravi Berry

Get starte

## **Part 1 - Wonde**

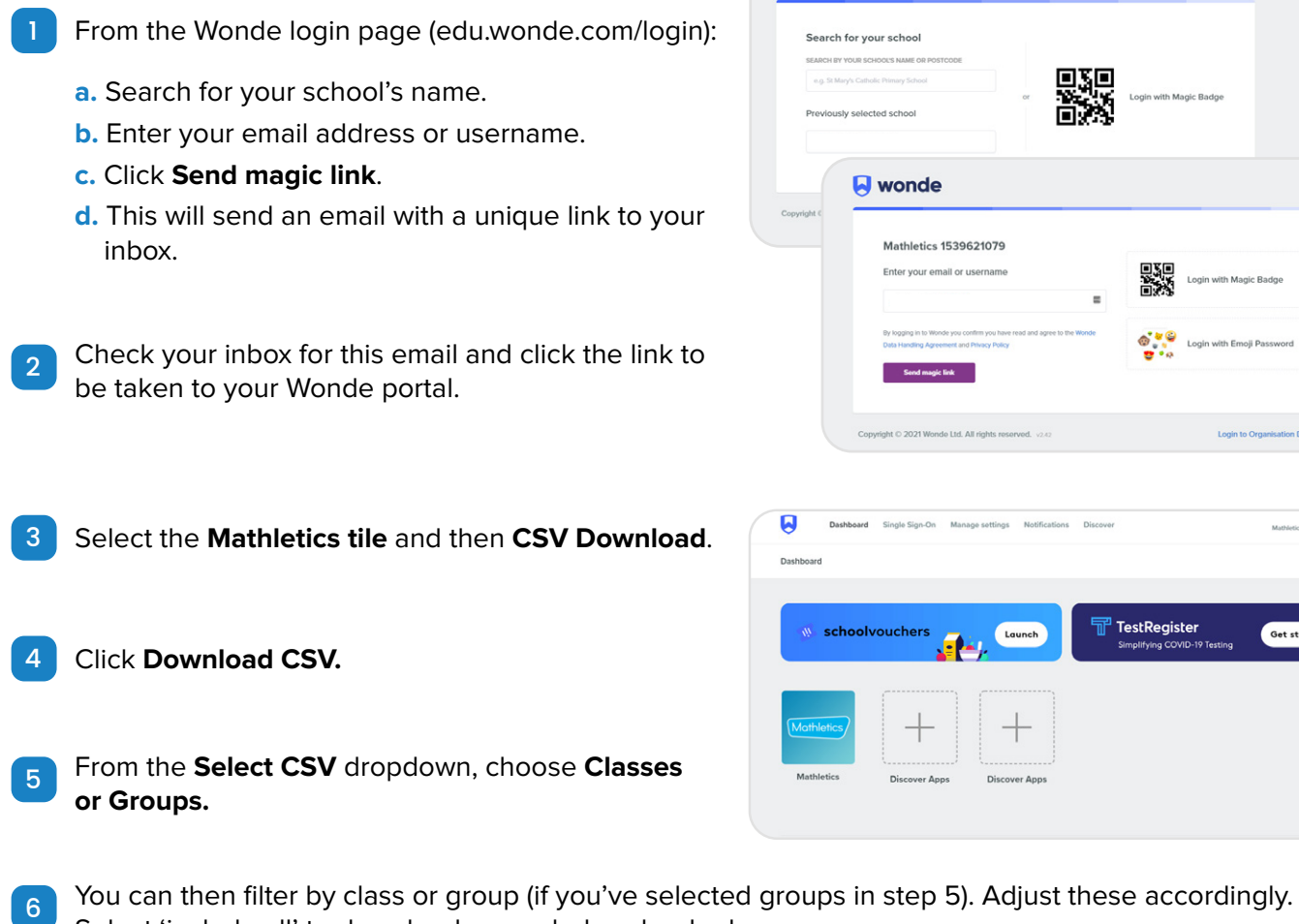

**A** wonde

Click **Download** and save the file to your device. When your file is downloaded it will automatically be saved in your Downloads folder on your device. 7

Select 'include all' to download your whole school role.

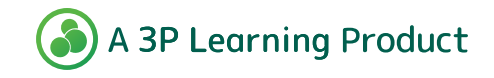

## Mathletics Rollover with Wonde **Rollover Guide**

## **Part 2 - Mathletics**

- Sign in to your school's Administration Console for Mathletics. 1
- $\frac{1}{2}$  benefit **Nonlover**

Select **Rollover follower from the menu on the left-**

- 3 Select **Rollover** again on the next screen that appears.
- Click the icon  $\leftarrow$  next to **'Click icon to download your Mathletics school roll**' to download a copy of your current school roll, and then hit (Next). 4
- Select your rollover type; **Partial Rollover** or **Full Rollover** and click (Next). 5

Each option will be explained on-screen; however, we strongly recommend completing a **Full Rollover**.

- *• Partial Rollover: If you are simply adding new students and not replacing any, select this option.*
- *• Full Rollover: This tool will update all Mathletics students on your school list. Current Mathletics students who aren't listed will be unassigned and unable to access the resource.*
- Click **+ Upload file** and select your spreadsheet. **6** Your data will appear on-screen, select Confirm. If there are any errors in your file, the system will highlight these and explain the errors.
- To download sign-in cards for new and updated students, click (view summary). 7

Here, you can either download sign-in cards or export your student list as an excel file.

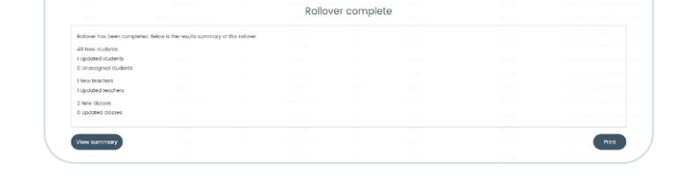

 $\checkmark$ 

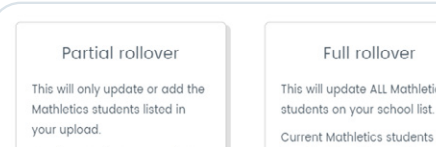

Click icon to download your

Include unassigned students in this download

Mathletics school roll

Rollover Update school roll to reflect the new school year

date school roll to **OV**<br>et the new school **[111]** 

Rollove

D

No other students or products will be affected.

This will update ALL Mathletics Current Mathletics students not

listed in this rollover will be unassigned and unable to access the resource (unless reassigned).

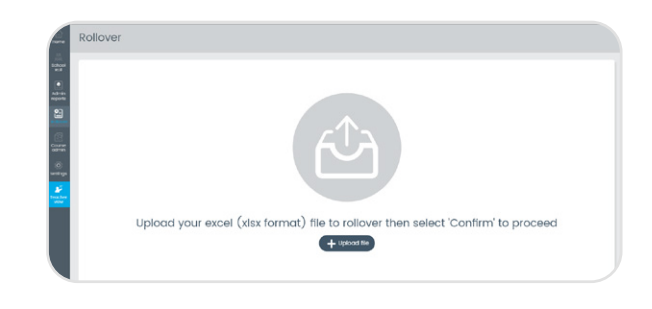

Mathletics

**Extend Results** 

Keep Mathletics gol<br>bars and results fro

 $\sqrt{2}$ 

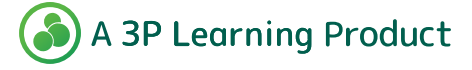